# Driver EciAdsl - Guida di installazione

Driver liberi ADSL USB Linux per modem basati su chipset Globespan Documentazione per EciAdsl v0.8 - 23 Ottobre 2003

FlashCode <[flashcode AT flashtux.org](mailto:flashcode@flashtux.org)>

Questo manuale documenta i driver EciAdsl, un driver ADSL USB Linux libero per modem basati su chipset Globespan. Questo manuale fa parte dei driver EciAdsl.

 $L'ultima versione di questo documento è là:$ <http://eciadsl.flashtux.org/doc.php?lang=en>

Copyright © 2003 FlashCode <[flashcode AT flashtux.org](mailto:flashcode@flashtux.org)> Versione italiana di ComputerX <[computerx AT tin.it](mailto:computerx@tin.it)>

Questo documento dovrebbe essere usato sotto i termini della licenza GNU General Public License versione 2 o superiori.

# Sommario

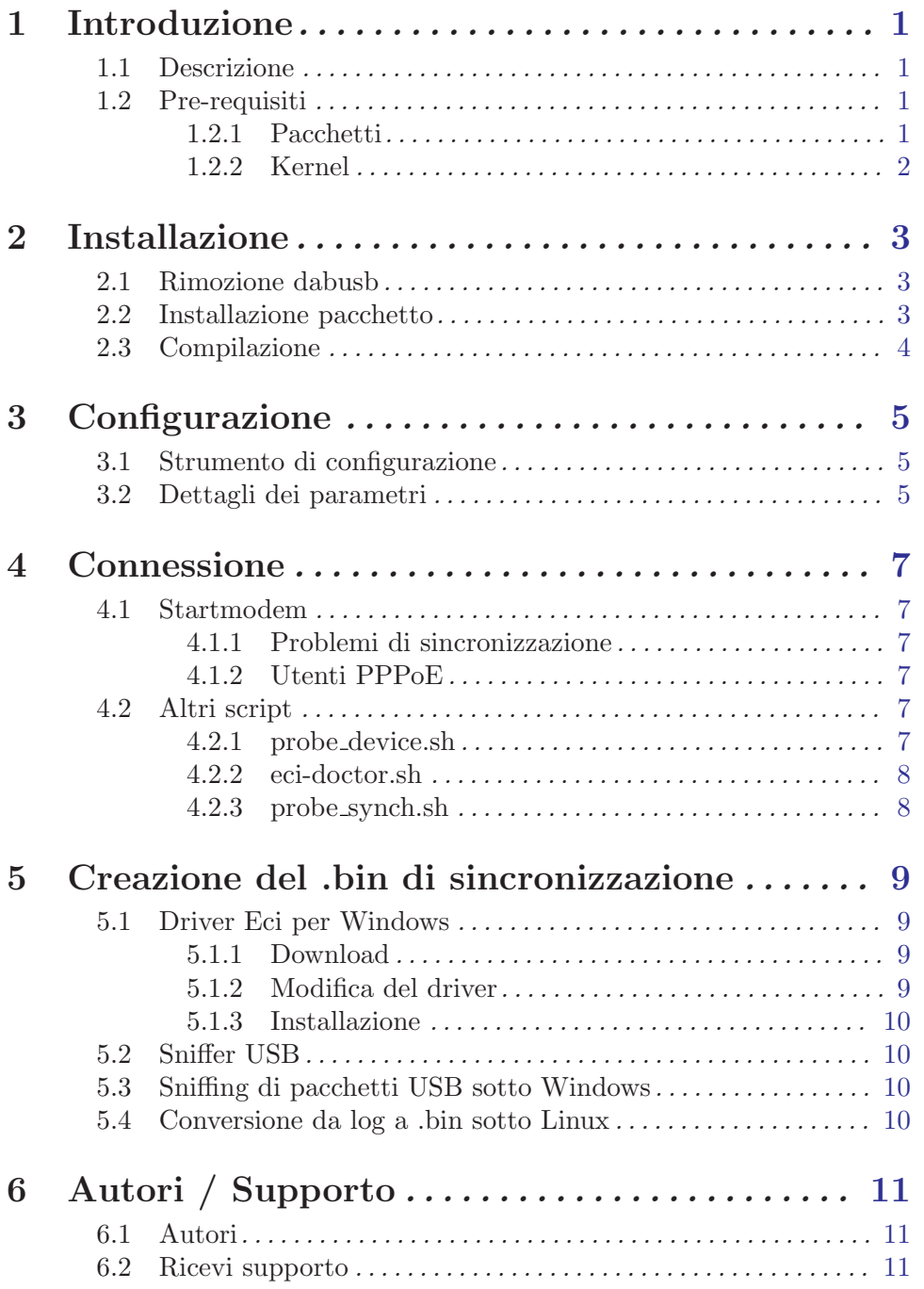

Capitolo 1: Introduzione

# <span id="page-3-0"></span>1 Introduzione

## 1.1 Descrizione

EciAdsl `e un driver libero per Linux per connettere il tuo computer ad internet, se hai un modem ADSL USB basato sul chipset Globespan.

Altri sistemi operativo come \*BSD sono sotto sviluppo (per favore contatta gli autori per maggiori informazioni, Vedi [Capitolo 6 \[Autori / Supporto\], pagina 11.](#page-13-1))

Questa è la homepage del driver EciAdsl: <http://eciadsl.flashtux.org>

Una lista aggiornata dei modem supportati è disponibile in questa pagina: <http://eciadsl.flashtux.org/modems.php?lang=en&supported=yes>

## 1.2 Pre-requisiti

### 1.2.1 Pacchetti

Per installare il driver EciAdsl, tu necessiti i seguenti programmi/pacchetti:

- Un sistema GNU/Linux funzionante (architettura x86) con gli strumenti standard (distribuzioni MDK9/RH8/recenti/esotiche possono avere problemi (risolvibili), BSD ed altri sistemi non sono ancora ufficialmente supportati)
- supporto hardware USB 1.1
- kernel Linux 2.4.x ( $>=$  2.4.18-pre3 o  $\le$  2.4.18-pre3 + patch N\_HDLC per attivare la riconnessione pppd automatica, che raccomandiamo)
- supporto USB (come modulo):
	- − supporto generale USB
	- − fs USB preliminare
	- − il tuo controller HUB USB come MODULO
	- − modulo DABUSB disabilitato
- supporto PPP (incluso il pacchetto pppd usermode  $\geq$ =2.4.0)
- installazione dai sorgenti: pacchetti di sviluppo standard (sorgenti di Linux in  $\frac{\text{w}}{\text{w}}\text{Src/linux}$ , software GNU come gcc $\geq$  2.91.66, GNU make, etc...)
- modem USB (\*solo\* quelli con chipset GlobeSpan)
- $\bullet$  bash  $(\geq=2.x.x)$
- opzionale:  $\text{tcl/tk} \geq 8 \text{.} \text{x} \cdot \text{x}$
- privilegi di root (almeno per installare il driver)

### <span id="page-4-0"></span>1.2.2 Kernel

Se hai l'ultima versione di Mandrake/Redhat con il kernel predefinito puoi saltare questo capitolo.

A seconda della tua distribuzione, alcune opzioni potrebbero mancare nel tuo kernel. Se eci-doctor.sh dice che ci sono opzioni mancanti, hai bisogno di ricompilare il tuo kernel.

Tu DEVI includere queste opzioni ("\*" va incluso "nel kernel", "M" va come "modulo"):

```
USB support --->
<M> Support for USB
 [ ] USB verbose debug messages
--- Miscellaneous USB options
 [*] Preliminary USB device filesystem
 [ ] Enforce USB bandwidth allocation (EXPERIMENTAL)
 [ ] Long timeout for slow-responding devices (some MGE Ellipse UPSes)
--- USB Host Controller Drivers
< > EHCI HCD (USB 2.0) support (EXPERIMENTAL)
 <M> UHCI (Intel PIIX4, VIA, ...) support
 <M> UHCI Alternate Driver (JE) support
<M> OHCI (Compaq, iMacs, OPTi, SiS, ALi, ...) support
 ..
--- USB Multimedia devices
 ..
 < > DABUSB driver
 ..
Character devices --->
 ..
 [*] Non-standard serial port support
 <M> HDLC line discipline support
 ..
Network device support --->
 ..
<M> PPP (point-to-point protocol) support
 [ ] PPP multilink support (EXPERIMENTAL)
 [ ] PPP filtering
 <M> PPP support for async serial ports
 <M> PPP support for sync tty ports
<M> PPP Deflate compression
<M> PPP BSD-Compress compression
 < > PPP over Ethernet (EXPERIMENTAL)
 < > PPP over ATM (EXPERIMENTAL)
```
# <span id="page-5-0"></span>2 Installazione

## 2.1 Rimozione dabusb

Se il modem si accende all'avvio di Linux, devi rimuovere dabusb. Altrimenti, salta questa sezione.

Hotplug è probabilmente abilitato, e questo trova erroneamente il tuo modem come una periferica audio e carica il modulo dabusb per questa periferica audio. Se /etc/hotplug/blacklist esiste, modificalo e aggiungi una lina contente la parola 'dabusb' (senza virgolette). Riavvia Linux.

Se non trovi il file nonostante hotplug sia installato e abilitato, ci deve essere un'altra strada per configurarlo, ma puoi anche applicare il seguente metodo (un ò alla larga):

- Fai partire la macchina con Linux con il modem staccato
- Puoi rimuovere il modulo dabusb dal tuo sistema usando eciconf.sh o eciconftxt.sh. Puoi anche utilizzare direttamente remove dabusb (in /usr/local/bin di default). O, manualmente inserire il seguente comando: modprobe -r dabusb && rm -f \$(modprobe -l | grep dabusb) && depmod -a

Se il kernel è stato compilato a mano, non dimenticare di rimuovere il supporto dabusb anche dalla configurazione del kernel.

## 2.2 Installazione pacchetto

Scarica l'ultimo pacchetto stabile usermode (codice sorgente o un pacchetto per la tua distrubuzione) in questa pagina:

<http://eciadsl.flashtux.org/download.php?lang=en>

A seconda del pacchetto che scarichi, usa uno di questi comandi:

- Sorgenti (.tar.gz): tar xvzf /path/eciadsl-usermode-x.y.tar.gz
- Sorgenti (.tar.bz2): tar xvjf /path/eciadsl-usermode-x.y.tar.bz2
- RedHat/Mandrake (.rpm): rpm -i /path/eciadsl-usermode-x.y-1.i386.rpm
- Debian (.deb): dpkg -i /path/eciadsl-usermode\_x.y-1\_i386.deb
- Slackware (.tgz): installpkg /path/eciadsl-usermode-x.y-i386-1.tgz
- Gentoo (.ebuild): guarda <http://doc.gentoofr.org/Members/BeTa/eciadsl-gentoo-howto/view>

dove x.y è la versione (per esempio  $0.8$ )

<span id="page-6-0"></span>Capitolo 2: Installazione

# 2.3 Compilazione

Se hai installato un pacchetto specifico per la tua distribuzione (Redhat/Mandrake, Debian, Slackware, Gentoo), puoi saltare questo passaggio.

Tutto ci che bisogna fare eseguire dal terminale o da una console:

```
./configure
```
make

Esegui './configure –help' per avere una lista dei settaggi opzionali. Potresti voler installare il software in una directory diversa da quella di default (/usr/local), usando ad esempio –prefix=/opt.

I file di configurazione del driver possono essere installati in una directory a scelta (di default in /ect/eciadsl), usando i parametri –conf-prefix (il default /) e –conf-dir (il default etc/eciadsl). Ad esempio:

--conf-prefix=/opt --conf-dir=etc/eciadsl o --conf-prefix=/opt/eciadsl --conf-dir=etc

Fai attenzione, puoi cambiare anche –etc-prefix (il default /, cos viene usato /etc), per questo parametro viene usato anche per raggiungere file come resolv.conf o il file di configurazione di pppd. Usa –ect-prefix solo se sai cosa stai facendo.

Vedi gli altri parametri usando './configure –help'.

# <span id="page-7-0"></span>3 Configurazione

## 3.1 Strumento di configurazione

• Se Tcl/Tk è installato sul tuo sistema, puoi eseguire lo strumento di configurazione grafico: eciconf.sh

Inserisci tutti i parametri senza cliccare su "Change synch .bin file".

• Altrimenti, esegui la configurazione testuale: eciconftxt.sh Segui i passaggi per configurare il driver.

## 3.2 Dettagli dei parametri

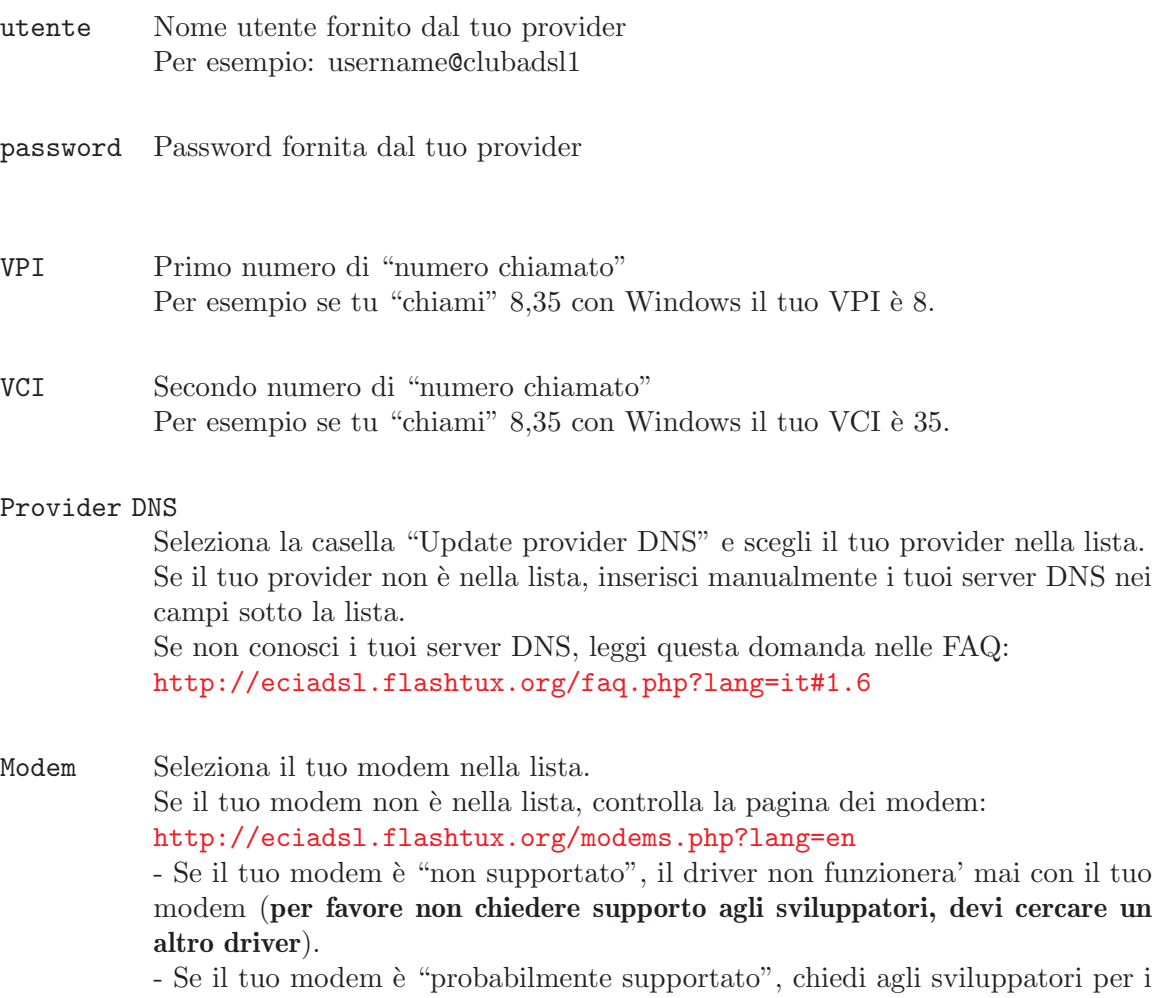

dettagli. Vedi [Capitolo 6 \[Autori / Supporto\], pagina 11.](#page-13-1)

#### File di sincronizzazione .bin

Seleziona questa opzione solo se startmodem fallisce la sincronizzazione.

#### Modalita' PPP

- Per gli utenti francesi, scegli la modalita' PPP predefinita (VCM RFC2364). - Per gli altri utenti, controlla la modalita' PPP approprieata con il tuo provider. Guarda questa domanda nelle FAQ: <http://eciadsl.flashtux.org/faq.php?lang=it#5.4>

DHCP Selezionalo solo se il tuo provider usa DHCP. Se non lo sai, lascia questa opzione deselezionata.

#### IP statico

Selezionalo solo se hai un IP statico. Se si, inserisci l'indirizzo IP e il gateway qui sotto. Se non lo sai, lascia questa opzione deselezionata.

<span id="page-9-0"></span>Capitolo 4: Connessione

# 4 Connessione

### 4.1 Startmodem

Per connetterti ad internet, usa il comando da root: startmodem | tee log.txt

#### 4.1.1 Problemi di sincronizzazione

Se hai problemi di sincronizzazione (eci-load2 timeout/errore o lcp timeout dopo la sincronizzazione), segui le istruzioni qui sotto:

- Download .bin package there: <http://eciadsl.flashtux.org/download.php?lang=en&view=sync>
- Decomprimi il pacchetto in /etc/eciadsl (come root): cd /etc/eciadsl && tar xvzf /path/eciadsl-synch\_bin.tar.gz
- Esegui eciconf.sh o eciconftxt.sh e scegli un altro file .bin
- Spegni il modem: con modprobe -r usb-uhci (o usb-ohci), oppure scollegando/ricollegando il modem (cavo USB).
- Esegui startmodem di nuovo.

Se hai ancora problemi di sincronizzazione, prova un altro file .bin.

Importante: puoi provare TUTTI i file .bin, non guardare il posto o il provider del .bin.

Se nessun .bin funziona, dovrai creare il tuo file. bin personalizzato sotto Windows. Vedi [Capitolo 5 \[Creazione del .bin di sincronizzazione\], pagina 9](#page-11-1).

Per altri problemi con startmodem, per favore guarda le FAQ: <http://eciadsl.flashtux.org/faq.php?lang=it>

#### 4.1.2 Utenti PPPoE

Se stai usando PPPoE, devi configurare ed utilizzare un client standard PPPoE come rp-pppoe (http://www.roaringpenguin.com/pppoe) per connettere il tuo modem ADSL attraverso tap0.

## 4.2 Altri script

#### 4.2.1 probe device.sh

Usa questo script se startmodem non trova il tuo modem. Questo script guarda i VID/PID del tuo modem e li visualizza. Per i dettagli, per favore contattaci, Vedi [Capitolo 6](#page-13-1) [\[Autori / Supporto\], pagina 11.](#page-13-1)

### <span id="page-10-0"></span>4.2.2 eci-doctor.sh

Usa questo script (con opzione --usb-init) se startmodem fallisce con altri problemi oltre a "Modem non trovato" o di sincronizzazione.

## 4.2.3 probe synch.sh

Usa questo script per provare automaticamente tutti i file .bin, se hai problemi di sincronizzazione.

# <span id="page-11-0"></span>5 Creazione del .bin di sincronizzazione

<span id="page-11-1"></span>Se hai problemi di sincronizzazione e hai provato tutti i file .bin senza successo, devi creare il tuo file .bin personalizzato sotto Windows.

Altrimenti, puoi saltare questo capitolo.

#### 5.1 Driver Eci per Windows

#### 5.1.1 Download

Scarica il driver Eci per windows versione 1.06 (altrimenti il file .bin non funzionera' sotto linux):

[http://eciadsl.flashtux.org/download/eci\\_drv\\_106\\_win.zip](http://eciadsl.flashtux.org/download/eci_drv_106_win.zip)

#### 5.1.2 Modifica del driver

Se il tuo modem non ha uno di questi VID/PID, devi modificare due file nel driver di windows:

- VID1/PID1: 0547/2131, VID2/PID2: 0915/8000 - VID1/PID1: 0915/0001, VID2/PID2: 0915/0002 Per verificare i tuoi VID/PID, guarda qui: <http://eciadsl.flashtux.org/modems.php?lang=en>.

Modifiche da fare:

- nel file gafwload.inf, linea 24 :  $Exclude From Select = USB\VD 0547\&PID2131$ sostituisci 0547 con il tuo VID1 e 2131 con il tuo PID1

- nel file **gafwload.inf**, line 30 :  $\%$ GSILOAD.DeviceDescAnchor $\% =$ GSIUSBLDRANCHOR, USB\VID**\_0547**&PID**\_2131** sostituisci 0547 con il tuo VID1 e 2131 con il tuo PID1

- nel file **gwausb.inf**, linea 34 :  $Exclude From Select = USB\VD_0915\&PID_8000$ sostituisci 0915 con il tuo VID2 e 8000 con il tuo PID2

- nel file **gwausb.inf**, linea 42 :  $\%$ ADSLUSB.DeviceDesc $\%$  = ADSLUSB.gspnDefault, USB\VID**\_0915**&PID\_8000 sostituisci 0915 con il tuo VID2 e 8000 con il tuo PID2

- nel file gwausb.inf, linea 58 :

EciAdsl - Free ADSL USB Linux driver Pagina 9

<span id="page-12-0"></span>HKR, Ndi, DeviceID, 0, "USB\VID\_0915&PID\_8000" sostituisci 0915 con il tuo VID2 e 8000 con il tuo PID2

#### 5.1.3 Installazione

Lancia setup.exe e segui le istruzioni.

#### 5.2 Sniffer USB

Scarica e installa l'ultima versione del pacchetto sniffer USB. Puoi trovarla qui: <http://benoit.papillault.free.fr/usbsnoop/index.en.php>

La documentazione per Snoopy (sniffer USB) è disponibile qui: <http://benoit.papillault.free.fr/usbsnoop/doc.en.php>

#### 5.3 Sniffing di pacchetti USB sotto Windows

Disabilitata l'auto-connessione ad internet e scollega tutte le periferiche USB (eccetto il modem).

Avvia lo sniffer e installa il filtro sul "modem Wan", quindi scollega e ricollega il modem. Appena le luci rosse e verdi sono fisse, disinstalla i filtri. I pacchetti sniffati dovrebbe essere nel file 'C:\WINxxx\usbsnoop.log' Riavvia sotto Linux.

#### 5.4 Conversione da log a .bin sotto Linux

Monta la partizione di windows contente il file usbsnoop.log e copialo dove vuoi. Esegui questo comando: eci\_vendor\_device.pl usbsnoop.log Questo script perl legge il file log e genera un nuovo file eci vendor.bin (script fornito con il pacchetto usermode). Esegui questo comando: mv eci\_vendor.bin /etc/eciadsl/my\_synch.bin quindi esegui eciconftxt.sh e usa questo.bin

Esegui startmodem... ...e incrocia le dita :-)

# <span id="page-13-0"></span>6 Autori / Supporto

## <span id="page-13-1"></span>6.1 Autori

Driver EciAdsl è scritto da:

- FlashCode <[flashcode AT flashtux.org](mailto:flashcode@flashtux.org)>
- Jean-Sébastien Valette <[jeanseb.valette AT free.fr](mailto:jeanseb.valette@free.fr)>
- Benoit Papillault <br/>Shenoit.papillault AT free.fr>
- Crevetor <[crevetor AT caramail.com](mailto:crevetor@caramail.com)>
- Laurent Wandrebeck (low) **<wandre.l AT** free.fr>
- Boris Huisgen <br/> <br/> <br/> <br/> AT wanadoo.fr>

## 6.2 Ricevi supporto

Prima di chiedere supporto, assicurati di aver letto la documentazione e le FAQ forniti con il driver (guarda dentro /usr/local/doc/eciadsl, file README, INSTALL e TROU-BLESHOOTING).

- Supporto con IRC: - server: irc.freenode.net - canale: #eci
- Forum EciAdsl: <http://eciadsl.sf.net/scripts/forum>

#### • Supporto con mailing list:

- per iscriversi, inviare una mail a [eci-request@ml.free.fr](mailto:eci-request@ml.free.fr) con "subscribe" come oggetto

- per inviare una mail a tutti gli iscritti alla mailing list, invia la tua mail a [eci@ml.free.fr](mailto:eci@ml.free.fr)

- per cancellare l'iscrizione, invia una mail a [eci-request@ml.free.fr](mailto:eci-request@ml.free.fr) con "unsubscribe" come oggetto

Grazie a ZeGuigui, l'archivio della mailing list archive è disponibile qui: <http://liste.eci.free.fr>

• Guarda la pagina di supporto EciAdsl per i dettagli: <http://eciadsl.flashtux.org/support.php?lang=en>